要在欧意虚拟货币交易所账户上进行交易,您可以按照以下步骤进行操作:

 创建账户:访问欧意虚拟货币交易所的官方网站,并进行账户注册。提供必要的 个人信息,验证身份,并设置安全密码。

 资金充值:登录账户后,找到资金充值或存款选项。选择您希望使用的存款方式 ,并按照指示进行操作。您可以使用银行转账、信用卡、支付宝等方式进行充值。

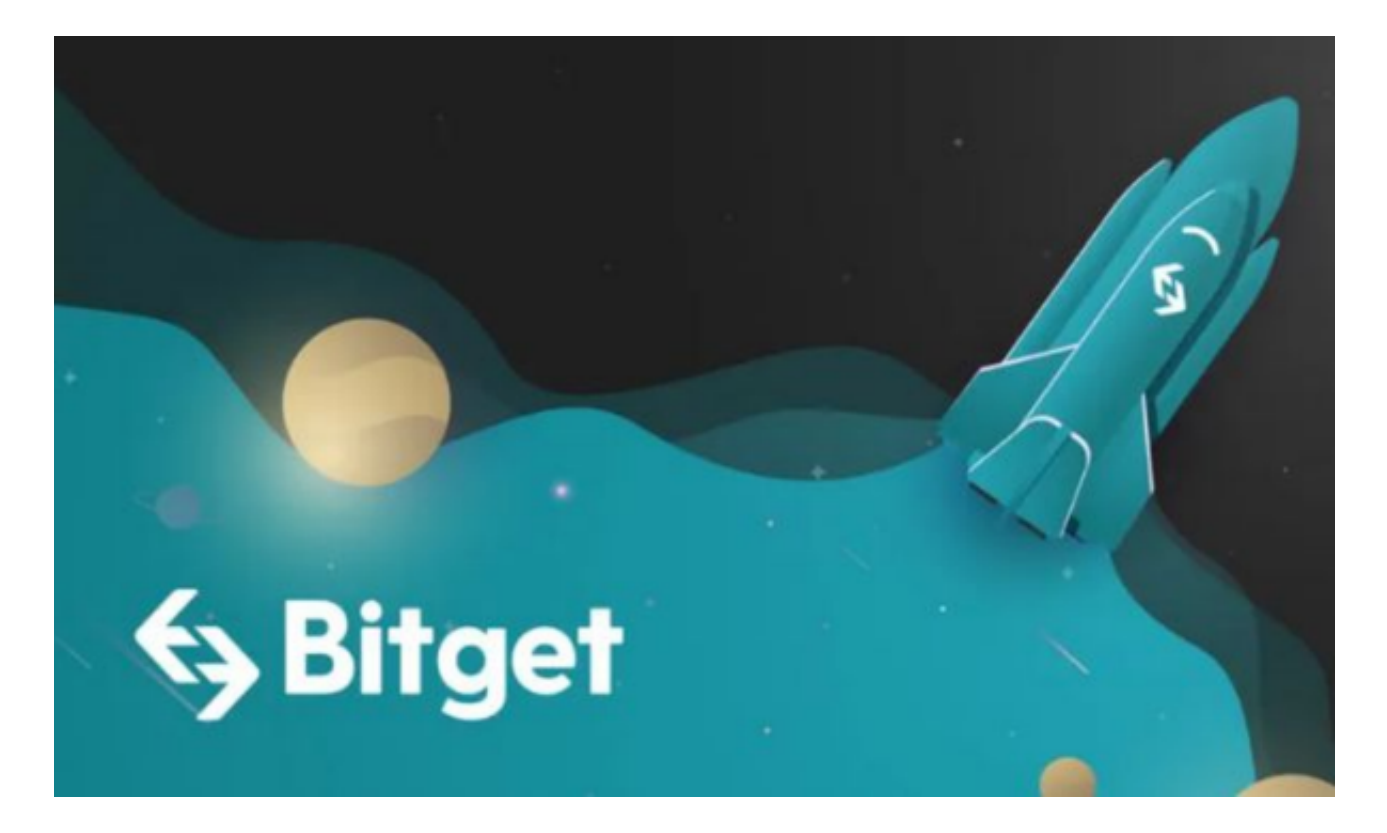

 货币交易:一旦您的账户有了资金,就可以开始购买或出售虚拟货币了。找到交 易大厅或交易市场,并选择您想要进行交易的货币对。例如,如果您想要购买比特 币,选择BTC/USD或BTC/EUR等。

 下单操作:在交易页面,输入您想要购买或出售的虚拟货币数量和价格。根据您 选择的交易类型,您可以选择市价单、限价单、止损单等订单类型。确认交易细节 无误后,点击提交订单。

 确认交易:一旦您的订单提交成功,系统会自动进行匹配,将您的订单与其他交 易者的订单相匹配。如果存在匹配,交易将被执行。

 监测交易:在交易完成后,您可以查看您的虚拟货币余额和交易历史。您还可以 设置交易提醒,以便及时接收有关价格变动或交易活动的通知。

 请注意,交易所的界面和操作步骤可能会因平台而异,此处提到的步骤为一般性 指导,您需要根据您所选择的交易所来进行相应的操作。此外,虚拟货币交易是高 风险投资,请确保在充分了解市场和交易机制后进行操作,并根据自己的风险承受 能力进行投资。

 除了欧意以外,大家还可以选择Bitget交易所,Bitget的跟单交易操作简单,风险 小,非常适合新人玩家。Bitget深知用户与市场的支持才是平台发展的核心所在。 因此,Bitget创新推出了一键跟单、止盈止损、一键反手等众多产品和服务功能, 一键跟单能够让新手用户通过跟单的形式,跟随资深交易员进行合约交易,近距离 领略专业的合约策略,通过实战掌握合约交易。止盈止损能够让投资者从24小时紧 张的盯盘中解放,无需担心一时疏忽造成的爆仓损失,大幅降低了合约交易的门槛 。

跟单后,你也可以自行设定自己的止损和止盈比例,以及最大持有张数,避免风 险和亏损超出自己的负担。